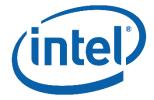

# **Installation of Lauterbach TRACE32\* NDA**

**Install Guide** 

Revision 1.3

**December 2019** 

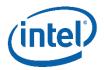

**Notice:** This document contains information on products in the design phase of development. The information here is subject to change without notice. Do not finalize a design with this information.

INFORMATION IN THIS DOCUMENT IS PROVIDED IN CONNECTION WITH INTEL PRODUCTS. NO LICENSE, EXPRESS OR IMPLIED, BY ESTOPPEL OR OTHERWISE, TO ANY INTELLECTUAL PROPERTY RIGHTS IS GRANTED BY THIS DOCUMENT. EXCEPT AS PROVIDED IN INTEL'S TERMS AND CONDITIONS OF SALE FOR SUCH PRODUCTS, INTEL ASSUMES NO LIABILITY WHATSOEVER AND INTEL DISCLAIMS ANY EXPRESS OR IMPLIED WARRANTY, RELATING TO SALE AND/OR USE OF INTEL PRODUCTS INCLUDING LIABILITY OR WARRANTIES RELATING TO FITNESS FOR A PARTICULAR PURPOSE, MERCHANTABILITY, OR INFRINGEMENT OF ANY PATENT, COPYRIGHT OR OTHER INTELLECTUAL PROPERTY RIGHT.

A "Mission Critical Application" is any application in which failure of the Intel Product could result, directly or indirectly, in personal injury or death. SHOULD YOU PURCHASE OR USE INTEL'S PRODUCTS FOR ANY SUCH MISSION CRITICAL APPLICATION, YOU SHALL INDEMNIFY AND HOLD INTEL AND ITS SUBSIDIARIES, SUBCONTRACTORS AND AFFILIATES, AND THE DIRECTORS,

OFFICERS, AND EMPLOYEES OF EACH, HARMLESS AGAINST ALL CLAIMS COSTS, DAMAGES, AND EXPENSES AND REASONABLE ATTORNEYS' FEES ARISING OUT OF, DIRECTLY OR INDIRECTLY, ANY CLAIM OF PRODUCT LIABILITY, PERSONAL INJURY, OR DEATH ARISING IN ANY WAY OUT OF SUCH MISSION CRITICAL APPLICATION, WHETHER OR NOT INTEL OR ITS SUBCONTRACTOR WAS NEGLIGENT IN THE DESIGN, MANUFACTURE, OR WARNING OF THE INTEL PRODUCT OR ANY OF ITS PARTS.

Intel may make changes to specifications and product descriptions at any time, without notice. Designers must not rely on the absence or characteristics of any features or instructions marked "reserved" or "undefined." Intel reserves these for future definition and shall have no responsibility whatsoever for conflicts or incompatibilities arising from future changes to them. The information here is subject to change without notice. Do not finalize a design with this information.

Intel software products are copyrighted by and shall remain the property of Intel Corporation. Use, duplication, or disclosure is subject to restrictions stated in Intel's Software License Agreement, or in the case of software delivered to the government, in accordance with the software license agreement as defined in FAR 52.227-7013.

The Intel® Platform Validation Toolkit may contain design defects or errors known as errata which may cause the product to deviate from published specifications. Current characterized errata are available on request.

The code names presented in this document are only for use by Intel to identify products, technologies, or services in development that have not been made commercially available to the public, i.e., announced, launched, or shipped. They are not "commercial" names for products or services and are not intended to function as trademarks.

Copies of documents which have an order number and are referenced in this document, or other Intel literature may be obtained by calling 1-800-548-4725 or by visiting Intel's website at <a href="http://www.intel.com/design/literature.htm">http://www.intel.com/design/literature.htm</a>.

Intel, the Intel® Platform Validation Toolkit, the Intel® System Studio, the Intel® System Debugger and the Intel logo are trademarks or registered trademarks of Intel Corporation or its subsidiaries in the United States and other countries. Lauterbach\*. Lauterbach GmBH\*, Lauterbach GmbH TRACE32\*, and Lauterbach GmbH\* service and logo marks are owned by Lauterbach GmbH\* and any use of such marks by Intel Corporation is under license.

Intel does not control or audit the design or implementation of third-party products referenced in this document.

The TRACE32\* software was created by Lauterbach GmbH\*.

\* Other brands and names may be claimed as the property of others.

Copyright © 2019 Intel Corporation. All rights reserved.

<sup>\*</sup> Other brands and names may be claimed as the property of others.

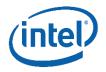

# **Purpose**

The purpose of this document is to ease the integration of an optional installation of Lauterbach TRACE32\* (TRACE32\*) debugger software package and Intel® Platform Validation Toolkit (Intel PVT). Only users utilizing Lauterbach\* probes, the CombiProbe\* Cv2 (for Intel) or the QuadProbe\* on pre-launch NDA products will need to reference these instructions.

# Determine required version of TRACE32\*

Intel performs significant regression testing of every Intel PVT release utilizing the latest TRACE32 NDA release. While moderately older versions of TRACE32 will likely operate correctly with the latest Intel PVT, Intel cannot assure all advertised features and bug fixes are incorporated if the user continues using an older TRACE32 release when updating their Intel PVT installation.

Intel will communicate the corresponding TRACE32 software build number through multiple mechanisms. In the field description for the latest Intel PVT release, the corresponding TRACE32 build will be mentioned. Within the package itself, the Intel PVT White Customer Communication shall comment the correct TRACE32 build version also.

Contained in the Intel PVT Bill of Materials are the component versions of all software subpackages, including the expected version of TRACE32 on the user's host machine. Within the Bill of Materials for the Intel PVT, Intel uses the following format for file version numbering:

Trace32.LTB.2.1929.137.108533.msi

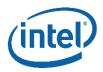

Where the yellow highlight indicates the workweek the release was packaged internally within Intel, and the green highlight indicating the TRACE32 software build number. The build number will be common between the Intel PVT/Intel® System Debugger release notes and the download found on the Lauterbach download portal.

The TRACE32 software releases have file naming in this generic format:

As is evident in the example below, the build numbers will be the same but otherwise the filenames are different. Lauterbach provides the year <yyyy>, and month <mm> info in addition to the build number for versioning.

Example: trace32\_n\_2019\_04\_000108533\_intel\_ customer\_complete.zip

### **How to Obtain TRACE32**

Prior to attempting to obtain the NDA update from Lauterbach, please confirm the existence of a Multi-Party NDA executed between your company, Intel, and Lauterbach GmBH. Contact debugtoolssupport@intel.com for assistance

Second, Lauterbach users need to create an account prior to accessing the download page:

https://www.lauterbach.com/frames.html?register\_login.html

Third, Lauterbach GmBH will confirm each account request has a proper Multi-Party NDA agreement in place between Intel Corporation, Lauterbach GmBH, and the account member's parent corporation prior to authorizing NDA release access. This extra step may take a day or two. If after a few days access is not automatically generated, the user can send a support request to either Intel or Lauterbach for assistance.

<sup>\*</sup> Other brands and names may be claimed as the property of others.

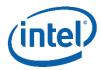

After authorization is granted, the customer will receive a confirmation email and can login to the portal for access to the NDA update:

https://login.lauterbach.com/

Download the latest version of TRACE32.

# Verify download version

Confirm the version available for download on the portal matches the build version as specified in the Intel PVT release notes. Contact Lauterbach support if there are issues in identifying the download file. Contact information can be found on the Lauterbach website.

<sup>\*</sup> Other brands and names may be claimed as the property of others.

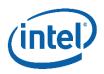

# Intel PVT (or Intel System Studio) installation process with TRACE32

## Installation Process for the TRACE32 Update

The TRACE32 package from the Lauterbach portal is not a complete copy of TRACE32 as offered on the latest DVD release. The update package is intended to be unzipped into the existing installation, thereby replacing older files. As such, the full TRACE32 software from the original DVD package must already be installed on the host system. After downloading the TRACE32 update package, extract the contents of the zip file into the existing installation folder.

It is recommended, but not required, to install the TRACE32 software prior to installing the Intel PVT. The reason to install TRACE32 first is to allow the Intel PVT to install script addons into this existing TRACE32 installation's folder. If no previous version of TRACE32 is detected, the Intel PVT will automatically install these items into the default path (c:\\T32)

The necessary run-time pointers between Intel PVT and TRACE32 use a system environment variable and therefore do not require any specific installation order between Intel PVT and TRACE32. (see below for multiple TRACE32 installations)

## Systems that already have TRACE32 installed

If TRACE32 had been installed prior, install the Intel PVT and the TRACE32 update package in any order.

<sup>\*</sup> Other brands and names may be claimed as the property of others.

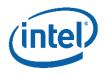

## Systems that do not have TRACE32 installed prior to installing the Intel PVT

If the Intel PVT has already been installed onto a host without TRACE32, then it is necessary for the user to manually copy the script extensions into the eventual TRACE32 folder. The Intel PVT will place the add-ons into the c:\\T32 folder. Either install TRACE32 into this c:\\T32 folder or after TRACE32 has been installed to an alternate location Copy&Paste all of the contents of the c:\\T32\\*.\* folder into the TRACE32 top level folder.

## Systems with multiple TRACE32 installations

Currently, no support is offered for the resident installation of multiple versions of TRACE32. If a user needs to keep an older/different version of TRACE32 available for non-Intel PVT purposes the installation folder for the alternative installation can be copied to a folder with a different folder name. The TRACE32 software is not sensitive to the folder name it resides in.

The system environment variable that Intel PVT relies upon should be set to the last TRACE32 installation folder location, therefore this version should be installed last.

#### TRACE32 driver installation

Previous users of TRACE32 may be accustomed to the automatic driver installation which the Intel PVT performed during installation of the software. With the division of Intel PVT and/or Intel® System Debugger NDA from TRACE32, driver installation is no longer automatic.

The DVD or base TRACE32 download installation will add a menu item to the Windows Start menu to install the correct driver. Navigate to "Trace32 -> Install Probe Driver" in the Windows Start menu to install the driver. This only needs to be done once per host installation and does not need to be repeated upon software updates.

<sup>\*</sup> Other brands and names may be claimed as the property of others.

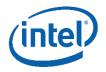

The user needs to install the driver prior to using TRACE32 software with a debugger.

# Verifying TRACE32 integration after installation

User Smart Start to configure and launch the PythonCLI shell. TRACE32 should start automatically. From the TRACE32 GUI, select Help->About to confirm the executing version of TRACE32 has the correct build number:

<sup>\*</sup> Other brands and names may be claimed as the property of others.